#### **Инструкция к онлайн-викторине**

#### **"Сопровождение детей с РАС: от теоретического понимания к педагогическому воздействию"**

- ШАГ 1. Перейдите на сайт <http://ios.iro23.ru/>
- ШАГ 2. Зарегистрируйтесь на сайте, как указано на скришотах

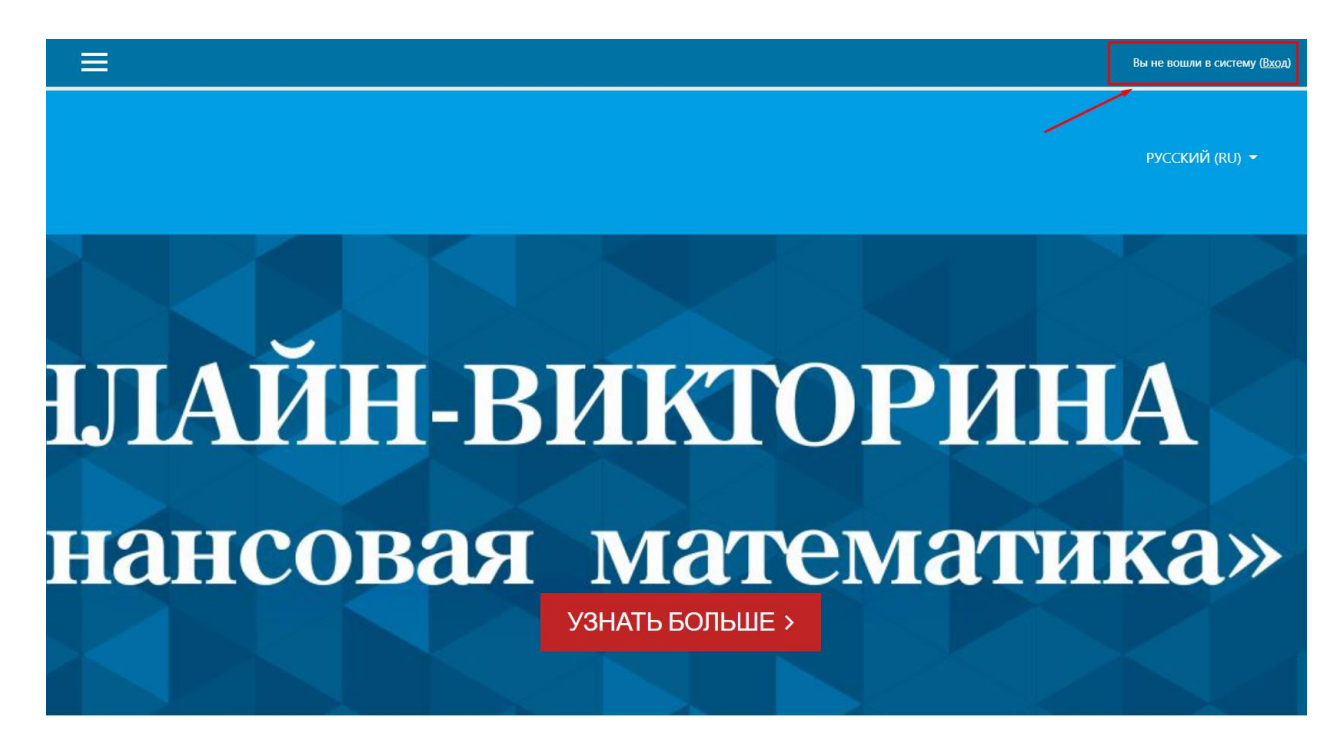

#### ГБОУ ИРО Краснодарского края

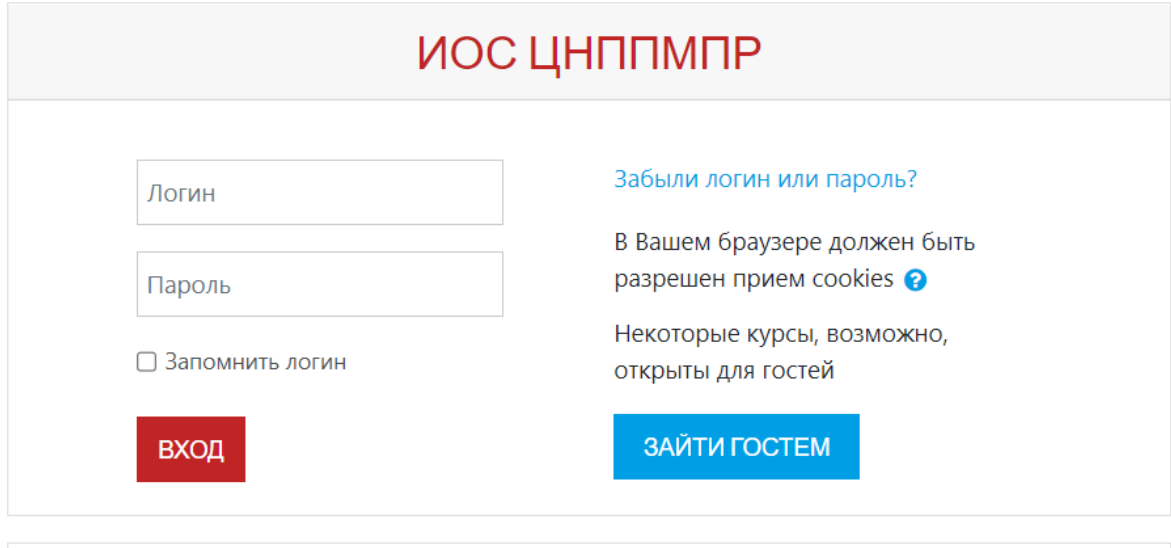

# Вы в первый раз на нашем сайте?

Для полноценного доступа к этому сайту Вам необходимо сначала создать учетную запись.

СОЗДАТЬ УЧЕТНУЮ ЗАПИСЬ

### ШАГ 3. Заполните все поля регистрации и нажмите на кнопку «Создать мой новый аккаунт»

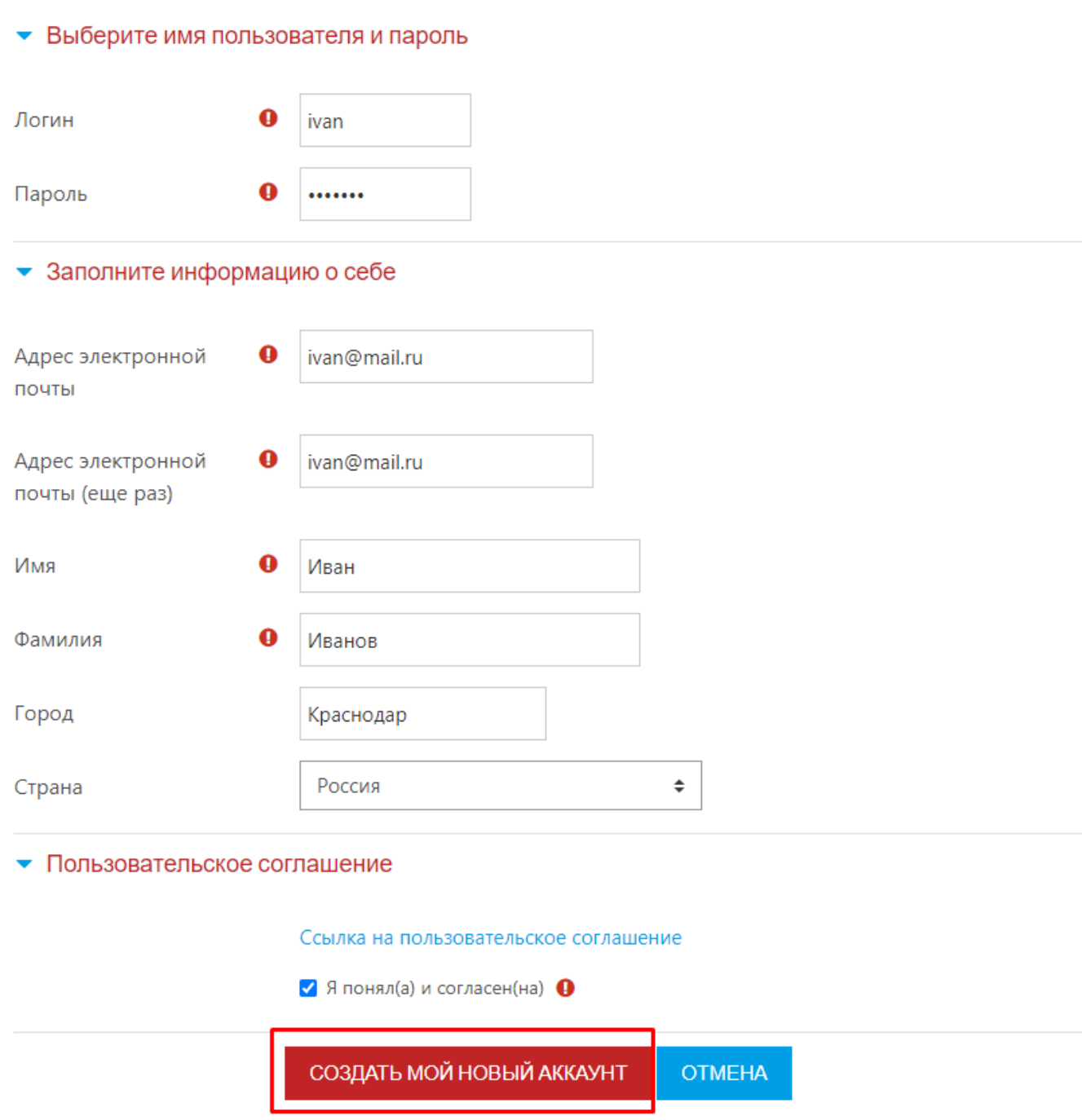

ШАГ 4. На указанный Вами адрес электронной почты будет отправлено письмо с простыми инструкциями для завершения регистрации. Перейдите по ссылке в этом письме для завершения регистрации

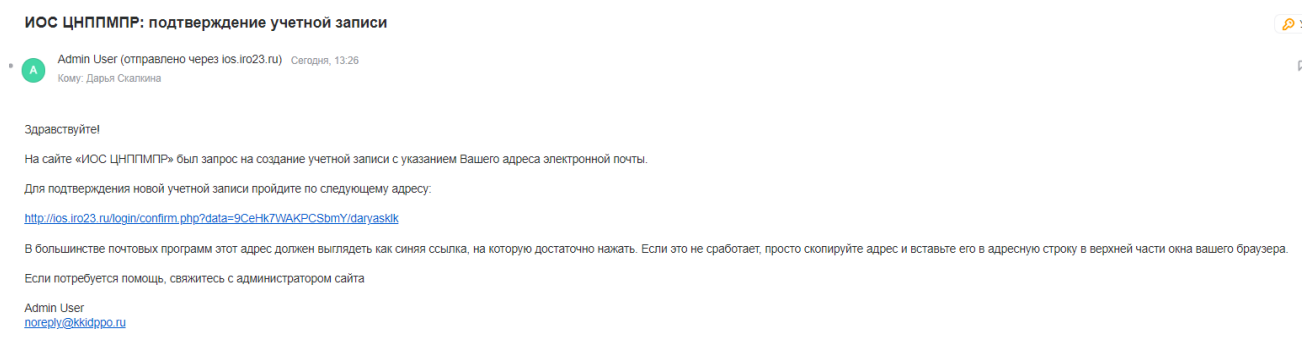

После перехода по ссылке Ваша регистрация будет завершена, Вы автоматически войдёте в аккаунт.

ШАГ 5. Выберите викторину на сайте, перейдите на данный курс.

ГБОУ ИРО Краснодарского края

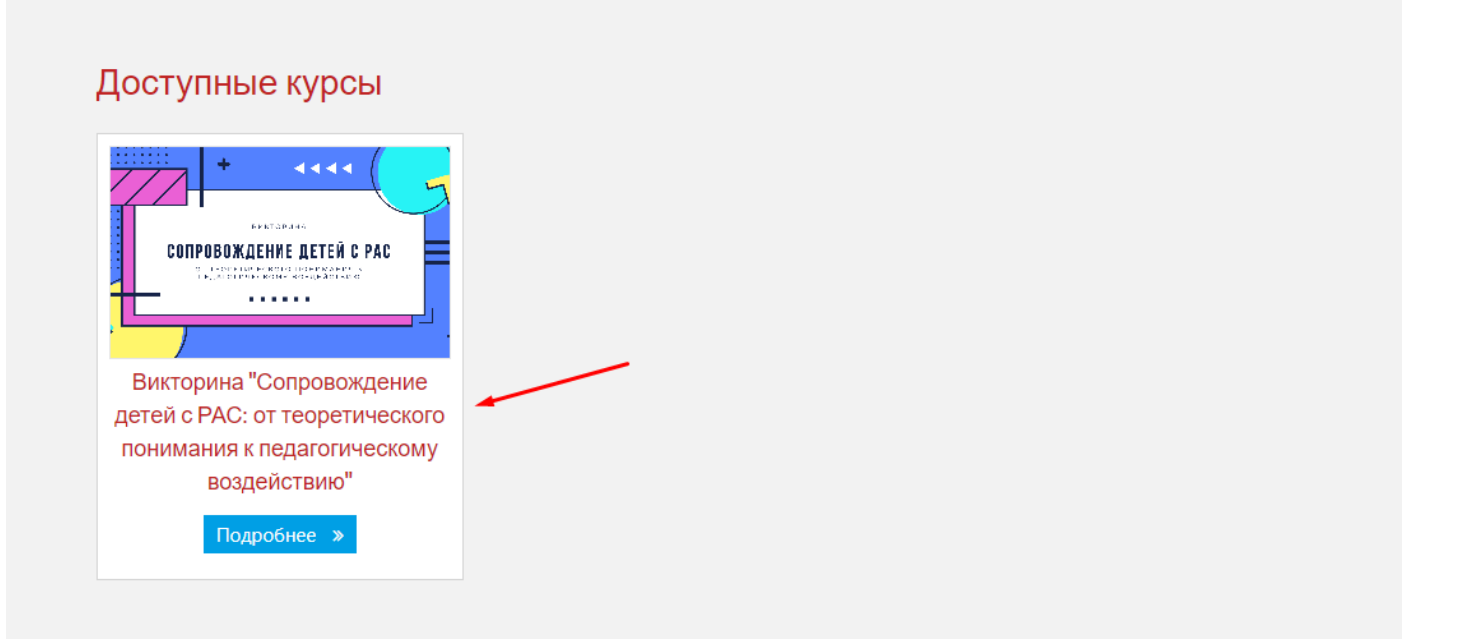

### ШАГ 6. Введите кодовое слово **«викторина»** (маленькими русскими буквами)

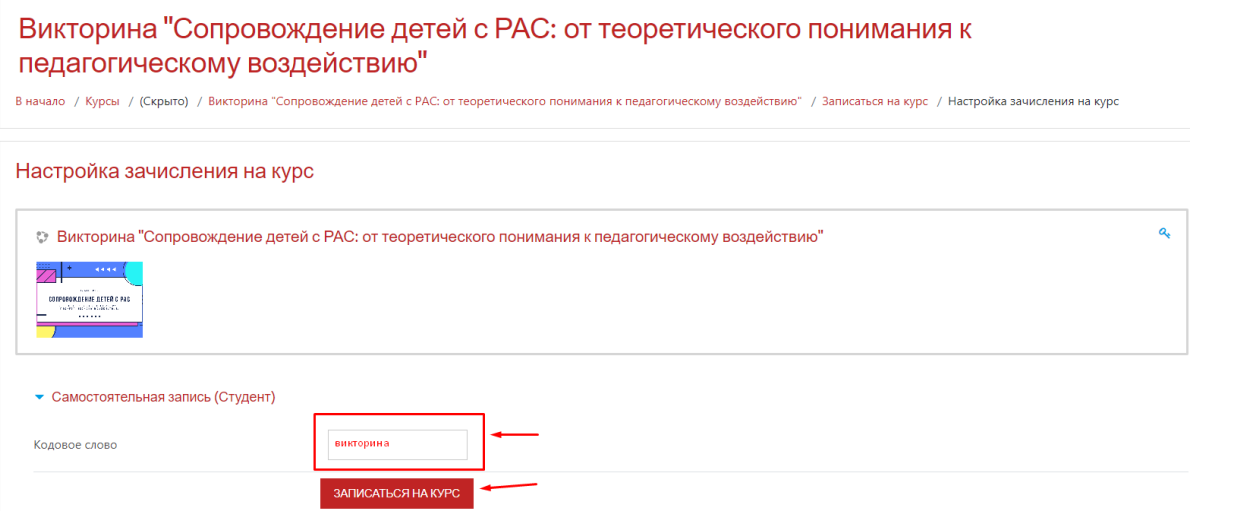

## ШАГ 7. Заполните свои персональные данные

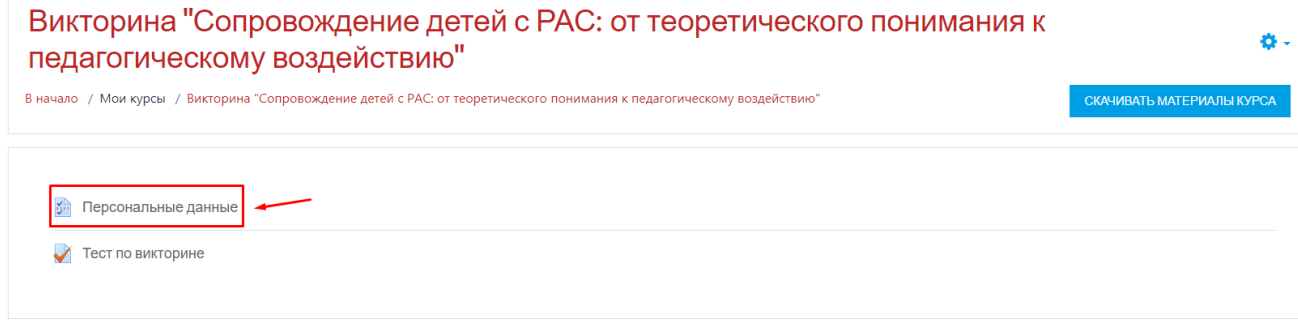

#### Викторина "Сопровождение детей с РАС: от теоретического понимания к педагогическому воздействию"

В начало / Мои курсы / Викторина "Сопровождение детей с РАС: от теоретического понимания к педагогическому воздействию" / Общее / Персональные данные

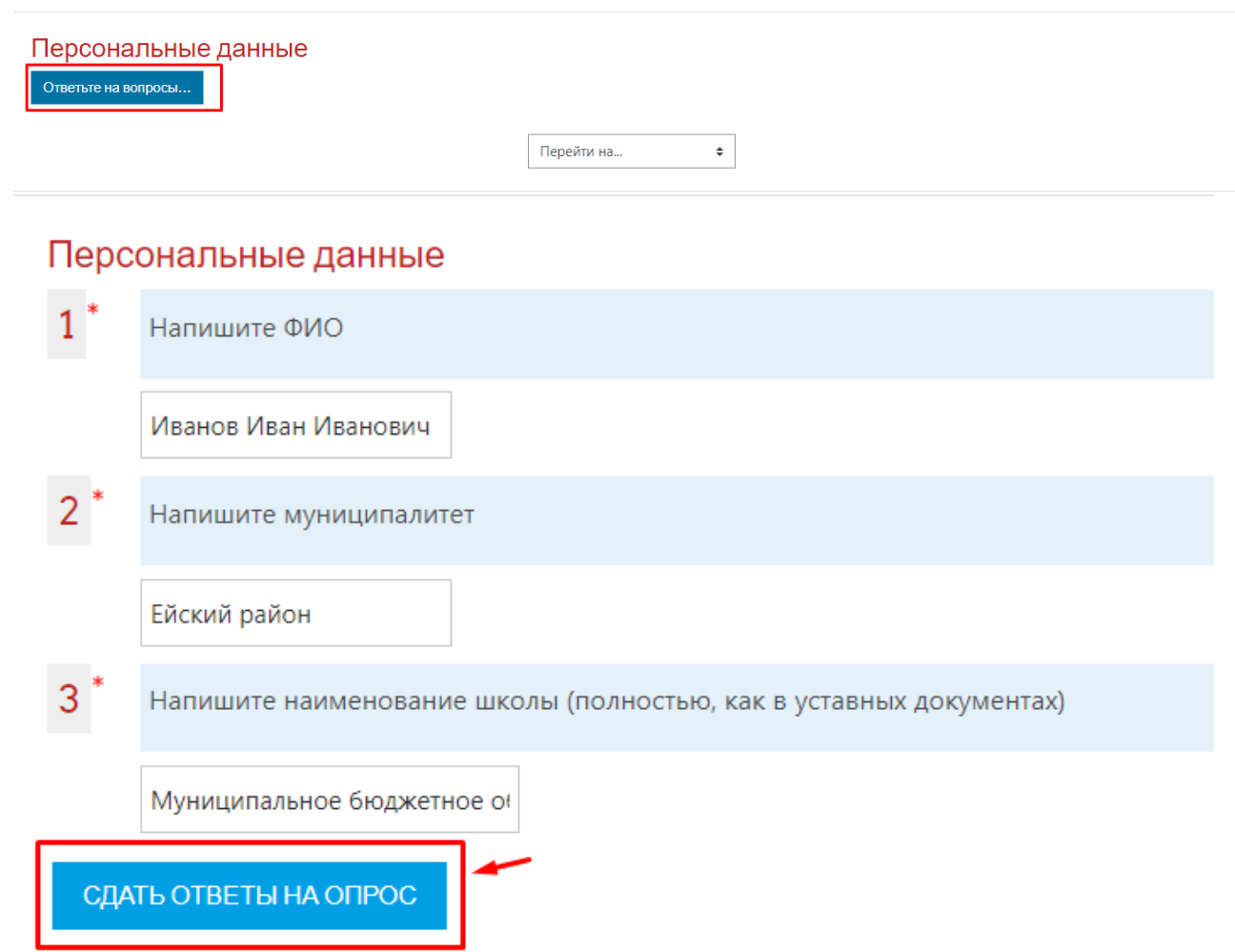

#### ШАГ 8. После заполнения персональных данных, Вы можете перейти к тесту по викторине.

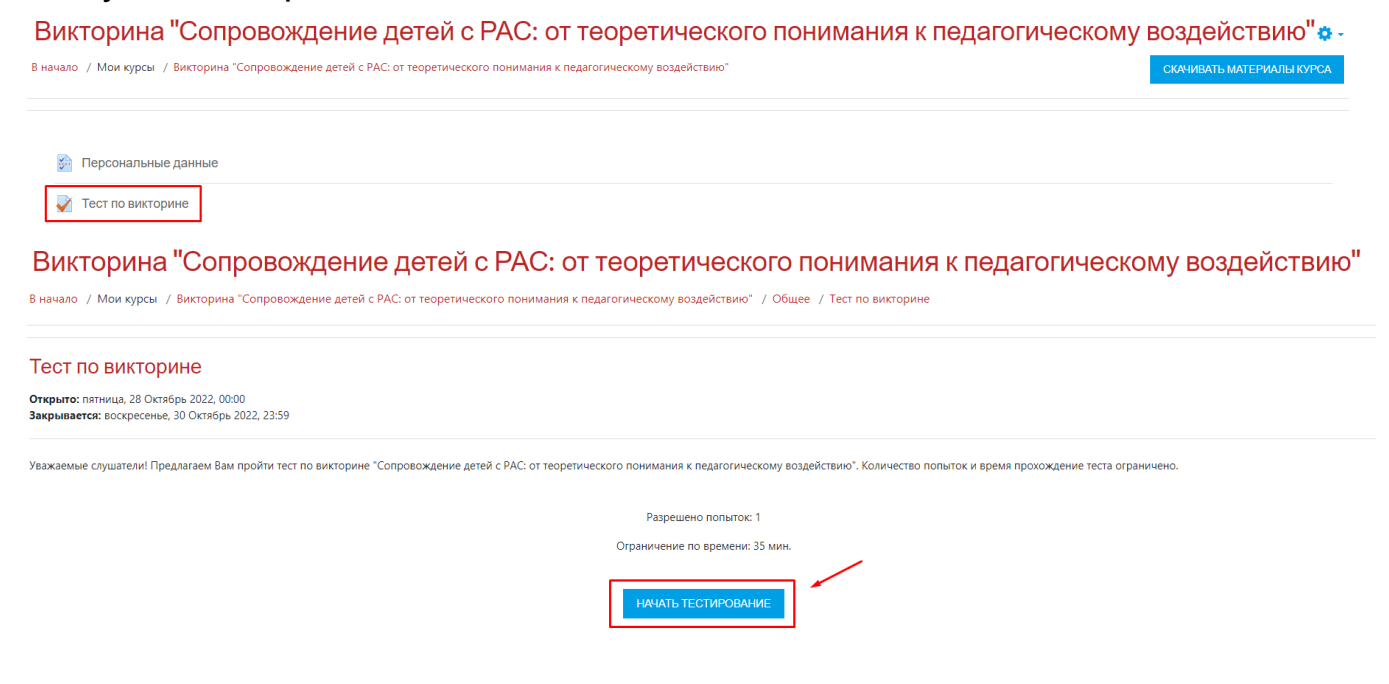